## Connecting to AUE Library Resources in Google Scholar

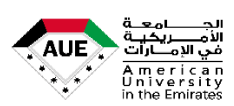

- *This document outlines the basics of using Google Scholar, a great tool for searching for academic papers/journal articles and other resources.* You can access Google Scholar at:<https://scholar.google.com/>
- A helpful feature of Google Scholar is that you can link it to the library's resources. When you do this, your Google Scholar search results include the full text of articles when they are available through one of the AUE library's database subscriptions.
- For help: Ask a [Librarian](https://library.aue.ae/library-staff/) in person at the AUE Library | T: + 971 4 4499 060 Ext: 9061 | [library@aue.ae](mailto:library@aue.ae) [|](https://v2.libanswers.com/chati.php?hash=775c36fa592f2f8d10a6b55609d5a7f9&referer=https%3A%2F%2Flibguides.greenriver.edu%2Fwebsite%2Fask-a-librarian&referer_title=Ask%20a%20Librarian%20-%20Holman%20Library%20Website%20-%20LibGuides%20at%20Green%20River%20Community%20College) or [Instagram](https://www.instagram.com/auelibrary/)

## **HOW CAN I CONNECT GOOGLE SCHOLAR TO AUE LIBRARY'S RESOURCES?**

Follow these steps to link Google Scholar to AUE Library's electronic collections.

1. Go to [Google Scholar](https://scholar.google.com/) and select Settings under the menu:

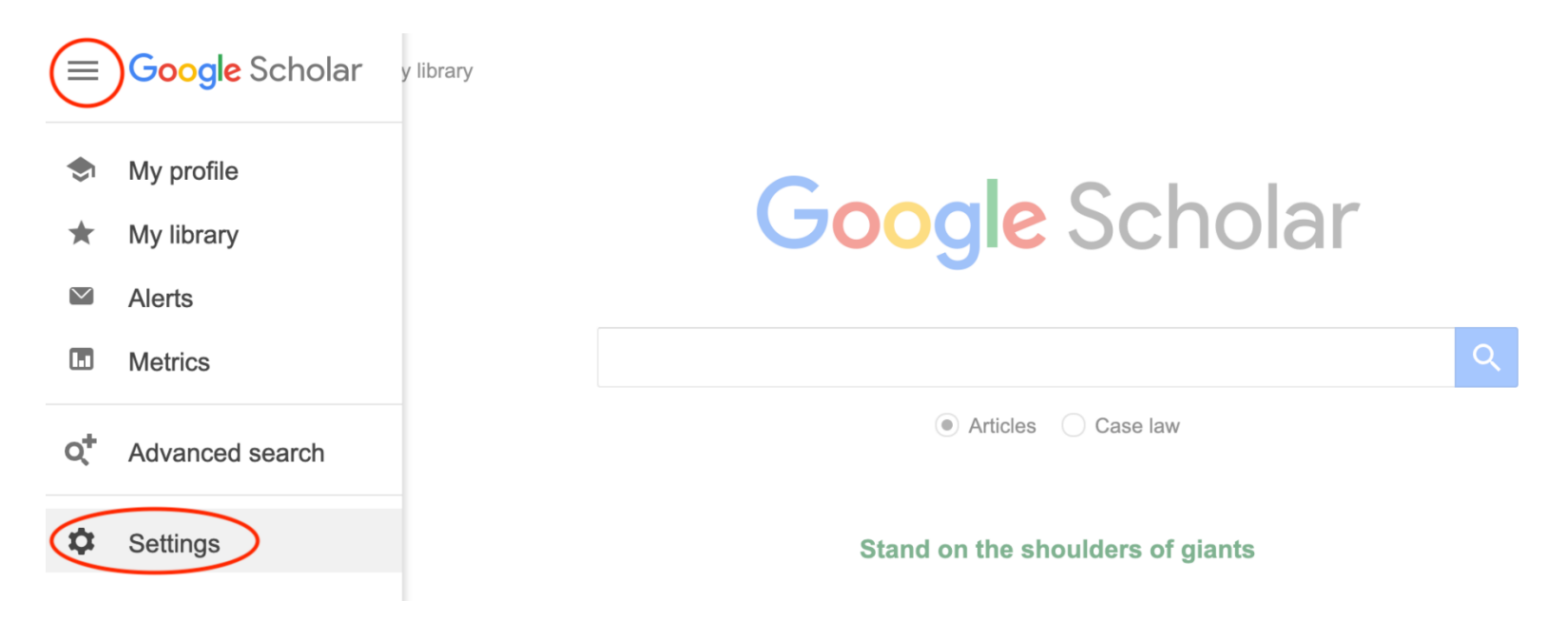

2. Click Library links then search for "**American University in the Emirates**" Select **American University in the Emirates – Full-Text @ AUE Library** and then click **Save:**

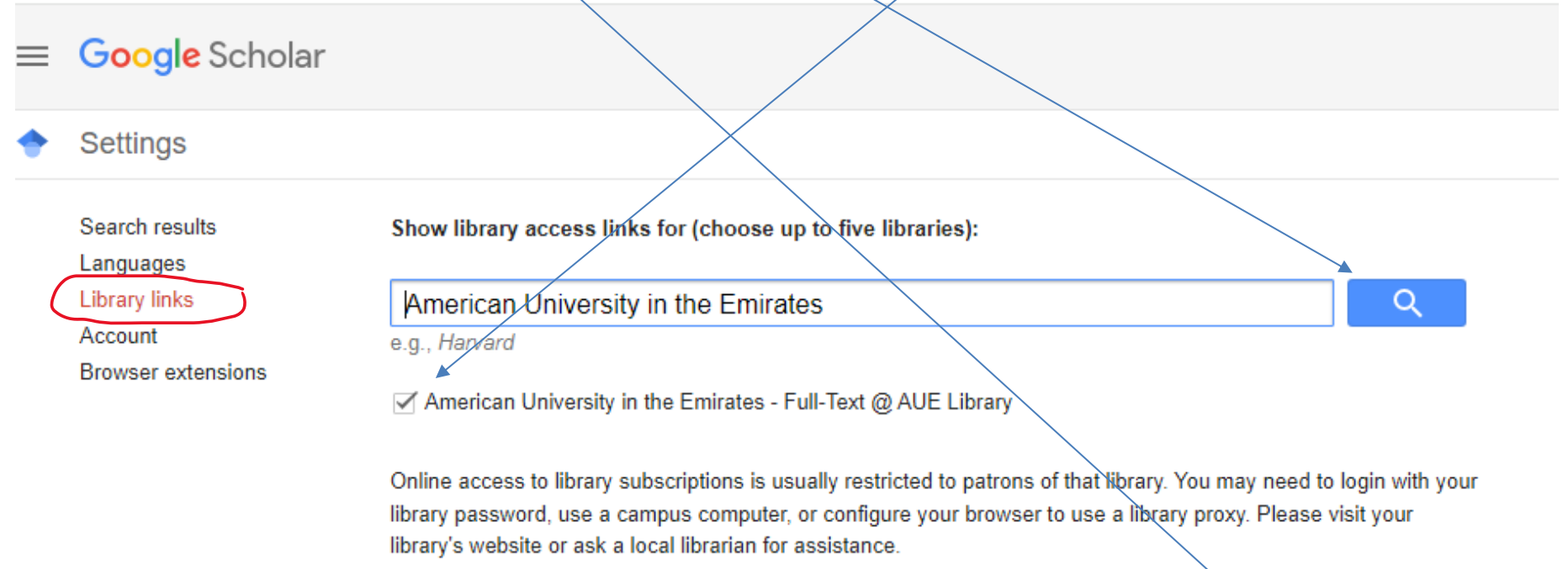

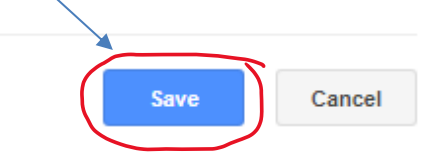

To retain settings, you must turn on cookies

3. In addition to PDF and HTML links (which also link to the full text), a **Full-Text @ AUE Library** link will now appear next to articles in your search results. Click these links to see if we have the full text in the library's collections.

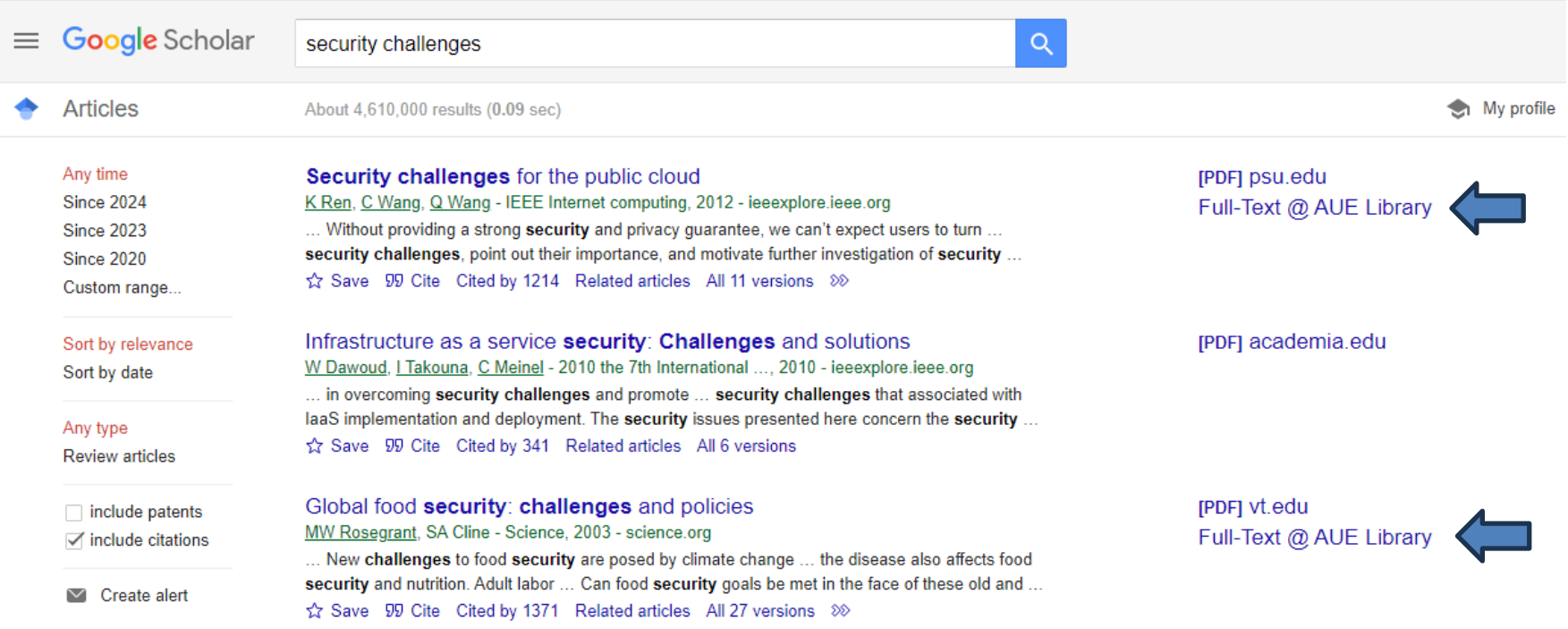

**Custom date range:** You can tell Google Scholar to only show you journal articles and resources for specific dates. In the left-hand bar, click "**Custom range**…" and two boxes will appear. Enter your preferred date restriction and hit Enter

**NOTES:** This set-up is browser specific, so you'll have to complete these steps on each browser or computer you use.

If you don't see these links next to an article or they don't bring you to the full text, contact the library for help. Some documents will be unavailable online, but they may be available in the library or through interlibrary loan.